## Clinical solutions network<sup>TM</sup>

### Membership Application

#### Instructions for Membership Application

To apply for membership in the Clinical Solutions NetworkTM (CSN™), please carefully read through the CSN™Agreement which can be found on our website (http://www.sectra.com/medical/csn/).

Please read carefully through our General Terms and Conditions for Software License, which can be found on our website (http://www.sectra.com/medical/csn/).

Make sure that a person authorized to sign for the company, signs the  $CSN^{\text{TM}}$  Agreement.

Send the fill-in company information, a signed copk of the CSN<sup>TM</sup> Agreement and a copy of the General Terms and Conditions for Software License to csn@sectra.com.

Sectra Imaging will review your application and if you are accepted as a Member, we will send you back a signed copy of the  $CSN^{TM}$  Agreement, together with more information about your benefits as a  $CSN^{TM}$  Member. You will be a Member of the  $CSN^{TM}$  Program from the date of Sectra's signing of the  $CSN^{TM}$  Agreement.

#### Please note

Please note that as a Member you are bound by the CSN™ Agreement as well as our General Terms and Conditions for Software License. It is therefore important that you read through these two documents carefully before you apply for membership.

#### **Company Information**

Printed Name

| Company Name                  |
|-------------------------------|
|                               |
| Address                       |
|                               |
| VAT number                    |
|                               |
| Company number                |
|                               |
| Technical Contact Name, Email |
|                               |
| nvoicing Contact Name, Email  |
|                               |
| Place, Date                   |
|                               |
| Authorized Signature          |
|                               |
|                               |

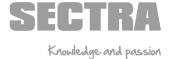

# Clinical solutions network<sup>TM</sup>

## Please fill in your intended integration

| Applying for | or:                                                                                       |  |
|--------------|-------------------------------------------------------------------------------------------|--|
| F            | Radiology Pathology (if this is applicable, you don't need to fill in the below form)     |  |
| Application  | n Information                                                                             |  |
|              | Zero-footprint client                                                                     |  |
|              | Thick client                                                                              |  |
|              | Click-once install MSI install Copy file install                                          |  |
|              | Server Component                                                                          |  |
| Integration  |                                                                                           |  |
|              | Start your application from IDS7 Image window                                             |  |
|              | Run the application directly in the IDS7 Image window                                     |  |
|              | Launch of application with patient content                                                |  |
|              | Loading of data via the API                                                               |  |
|              | Saving data back to PACS via API                                                          |  |
|              | Other usage                                                                               |  |
|              | Use desktop synchronization                                                               |  |
|              | From your application to IDS7 only                                                        |  |
|              | From IDS7 to your application only                                                        |  |
|              | Bidirectional sync with IDS7                                                              |  |
|              | Use                                                                                       |  |
|              | HL7 to share information with PACS                                                        |  |
|              | From your application to PACS                                                             |  |
|              | From PACS to your application                                                             |  |
|              | Your application is a Speech application that will integrate with IDS7 via the Speech API |  |
|              | Launch IDS7 with URL Launch                                                               |  |
|              | Launch Uniview with URL Launch                                                            |  |
|              | Embed thumbnails in your application                                                      |  |
|              | Launch your application from IDS7 Information Window                                      |  |
|              | Launch your application from Uniview Information Window                                   |  |
|              | Interact application with PACS via Q/R                                                    |  |
|              | Retrieves data from PACS                                                                  |  |
|              | PACS retrieves data from the application                                                  |  |
|              | Application sends DICOM objects to                                                        |  |
|              | PACS                                                                                      |  |
|              | If so, what objects                                                                       |  |
|              | Any other interface with PACS                                                             |  |
|              | If so, what interface                                                                     |  |
|              | Images are sent from PACS to your application                                             |  |
|              | Manually                                                                                  |  |
|              | Automatic sending of a worklist                                                           |  |

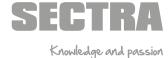